## How to use DataStudio for friction measurements

#### Physics 23 Lab O3

#### Missouri University of Science and Technology

<span id="page-0-0"></span>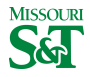

#### DataStudio icon on desktop

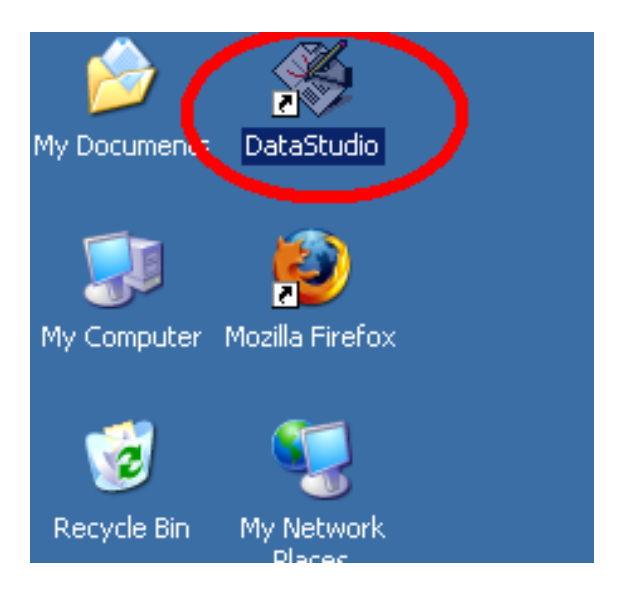

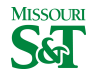

# Create Experiment

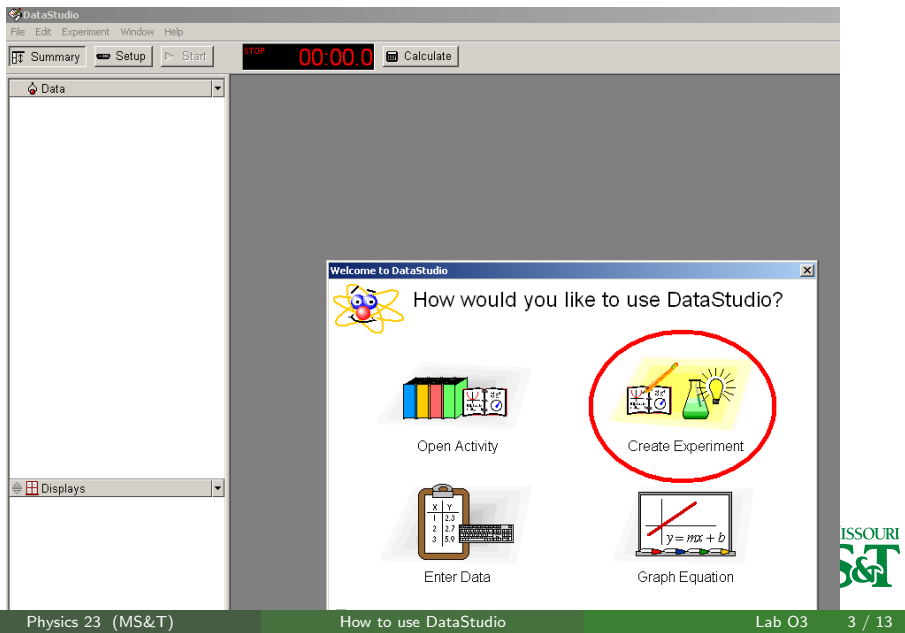

# Left-click input A; select "Force Sensor (student)"

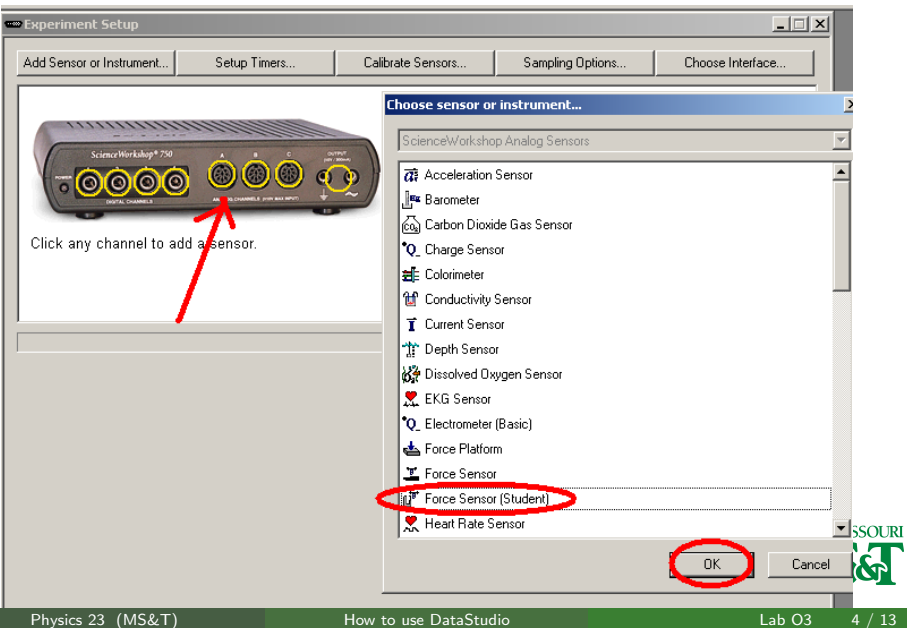

# Calibrate Force

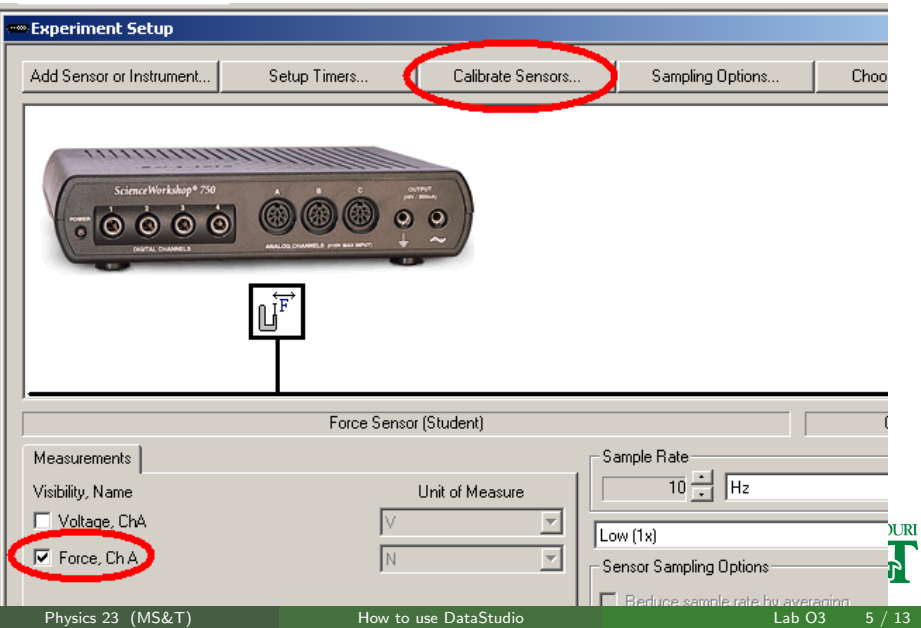

#### Calibrate with no mass

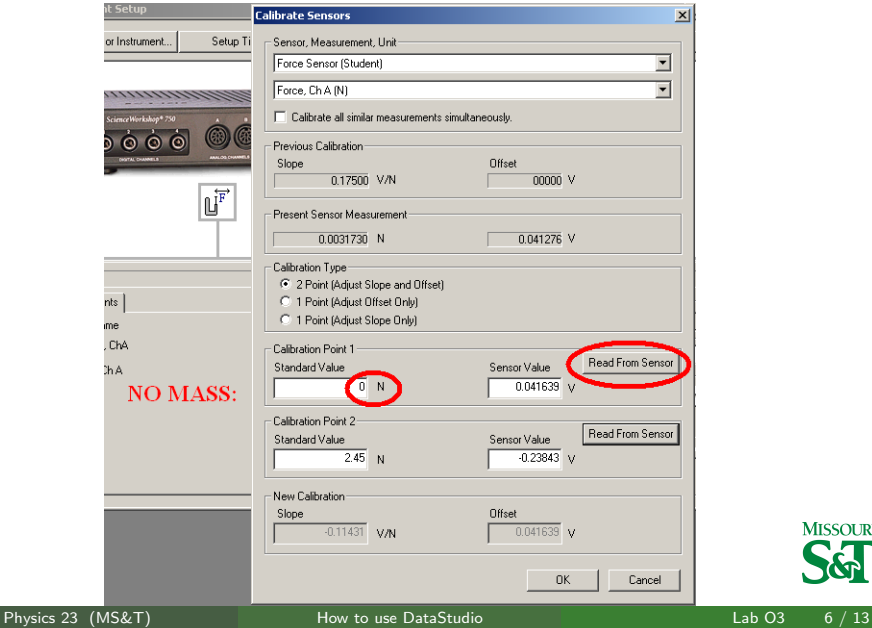

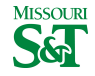

# Calibrate with 250 grams

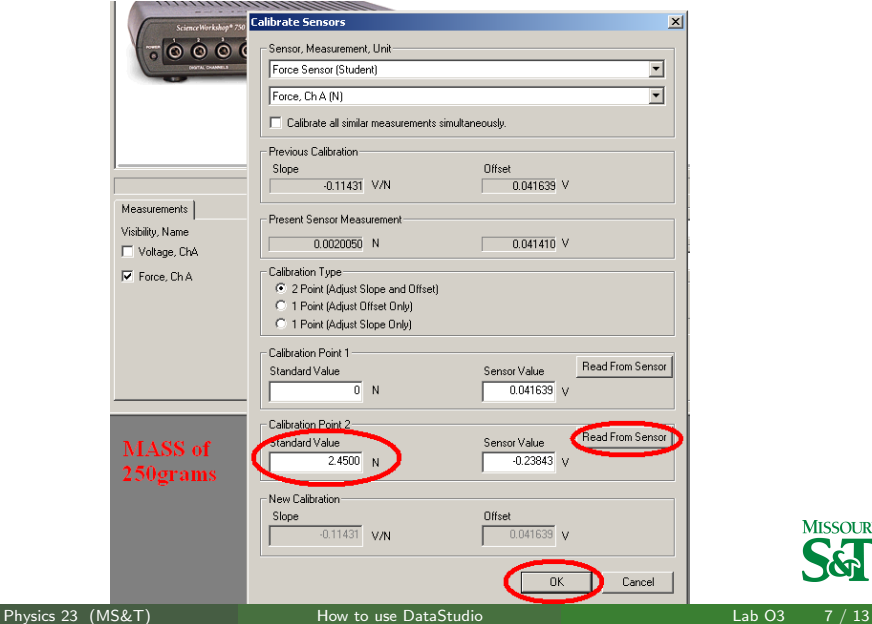

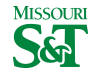

# Graph

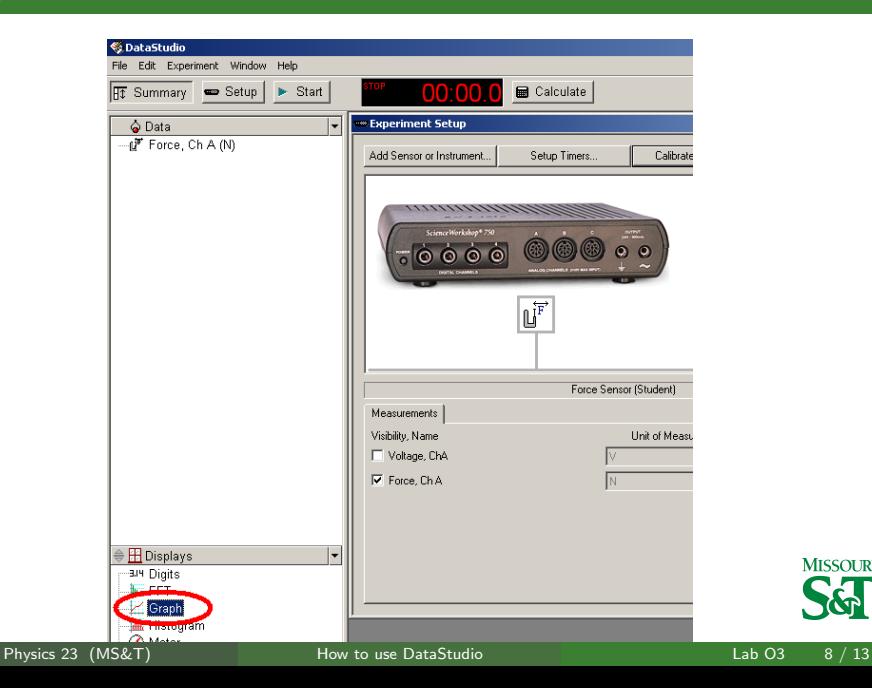

**MISSOURI** 

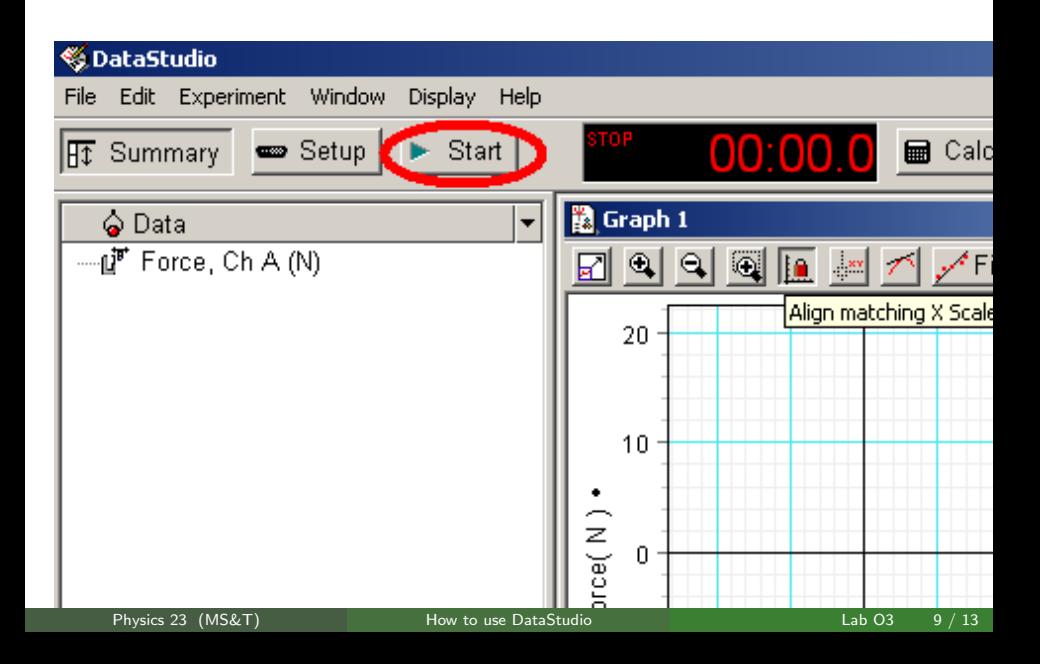

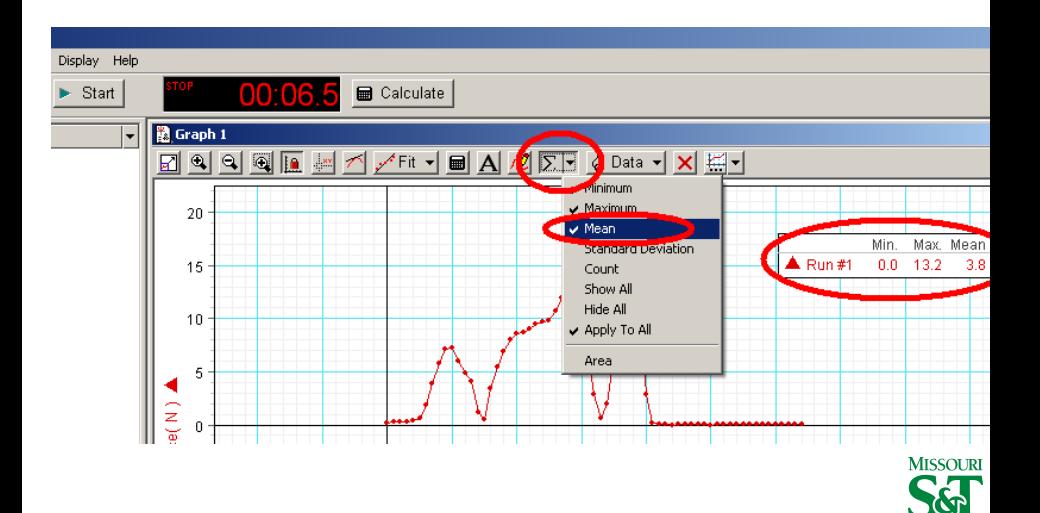

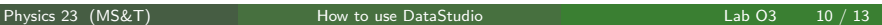

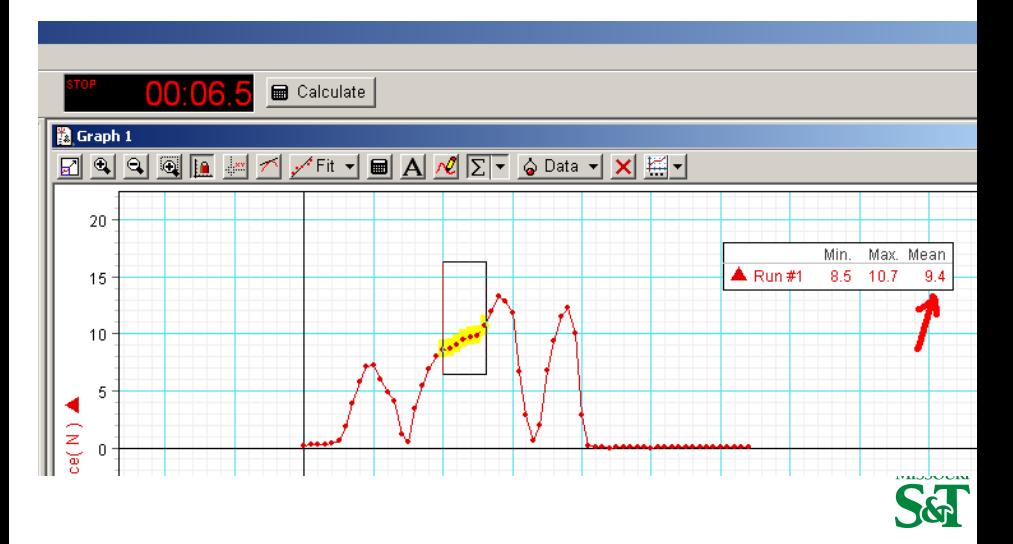

## $F_{static}$  and  $F_{kinetic}$ : good data

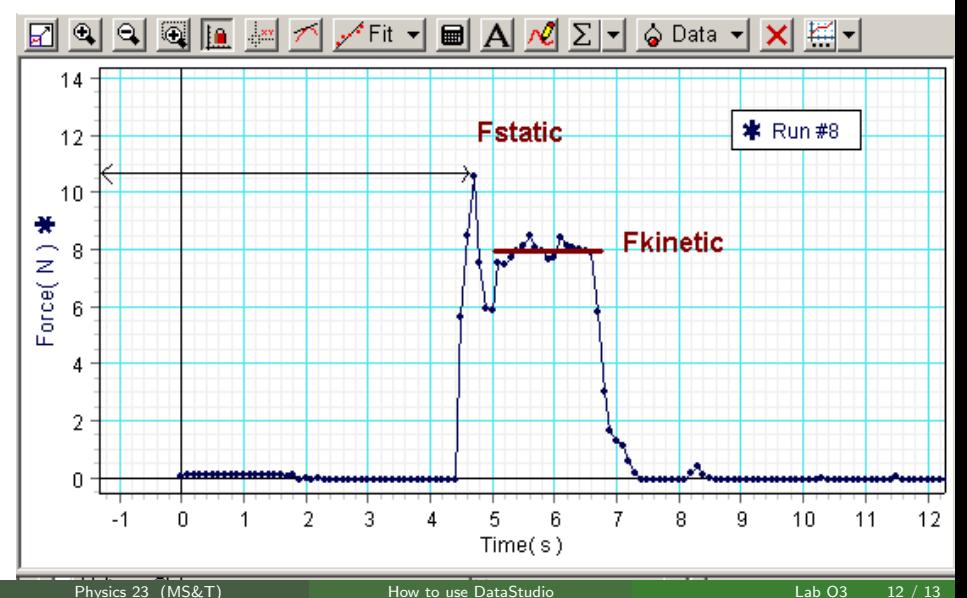

#### Example of useless data

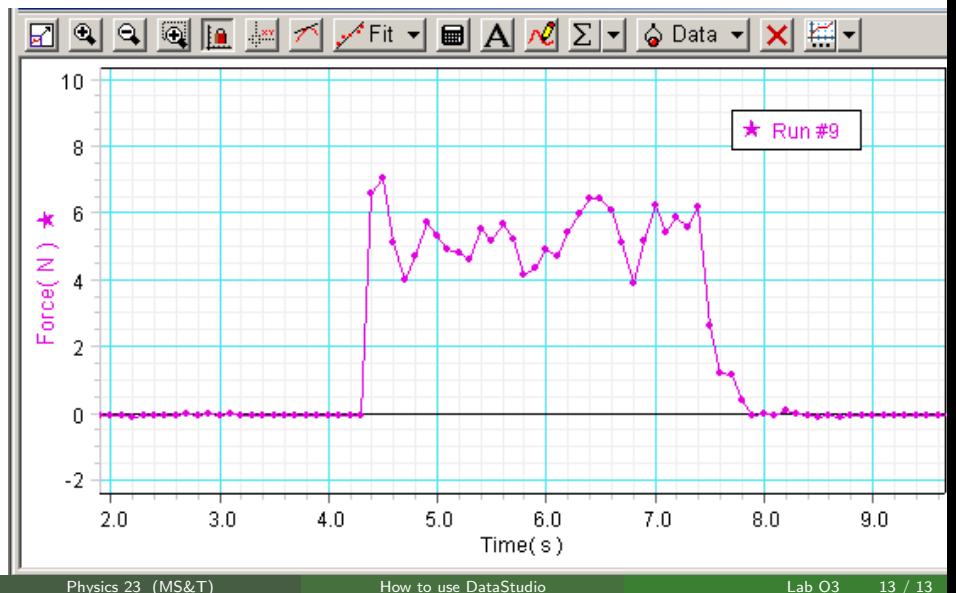

<span id="page-12-0"></span>